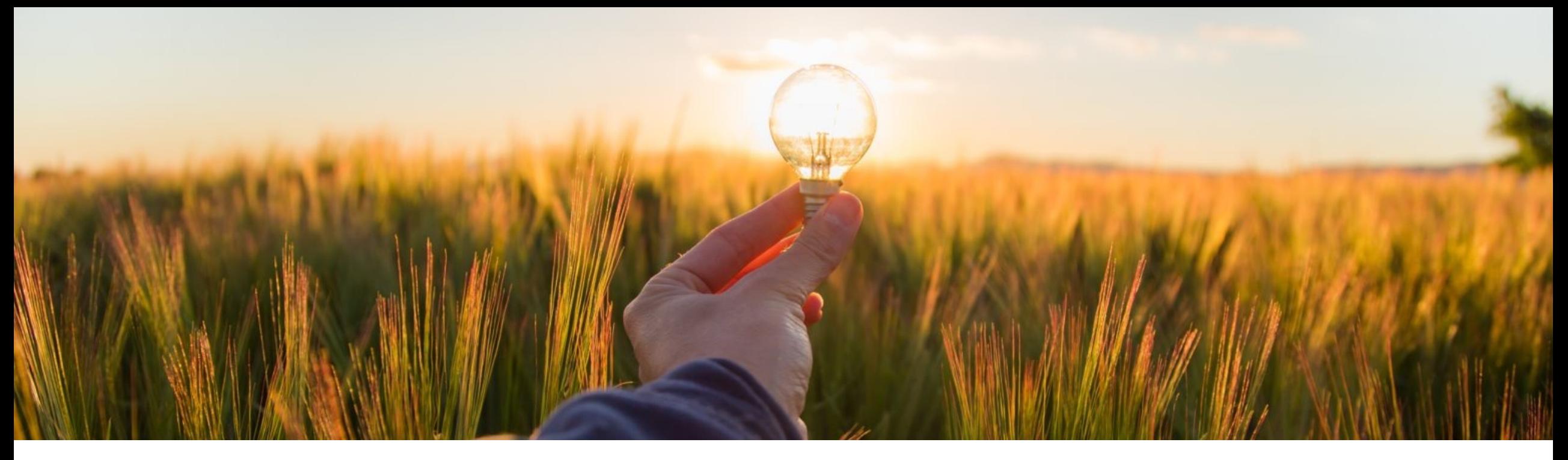

# **Feature at a Glance**

**Ability to View Supplier 360° Profile from SAP Ariba Category Management CAT-6718** 

Target GA: February 2024

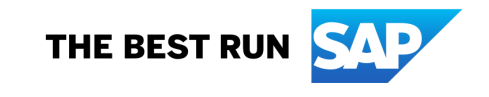

# **Ability to View Supplier 360° Profile from SAP Ariba Category Management**

## **Description**

This feature enables organizations to integrate SAP Ariba Category Management with SAP Ariba Supplier Lifecycle and Performance. The integration allows category managers to navigate to the supplier 360° profile page in SAP Ariba Supplier Lifecycle and Performance from the Category Suppliers page of SAP Ariba Category Management. The Supplier 360° profile provides a comprehensive view of the supplier information that can help category managers with their strategy decisions.

## **Customer benefit**

With this feature, category managers of organizations that maintain their suppliers within SAP Ariba Supplier Lifecycle and Performance (SLP) solution can now get an added benefit of having a holistic 360 view of their suppliers while defining their category strategy within the SAP Ariba Category management.

Information such as supplier qualification details, supplier registration details, supplier preferred levels etc. if maintained within SAP Ariba SLP solution can provide category managers with a comprehensive view of the supplier to make better informed strategy decisions.

## **User**

§ Category Manager

## **Enablement model**

§ Automatically on

## **Applicable solutions:**

§ SAP Ariba Category Management

# **Prerequisites, Restrictions, Cautions**

### **Prerequisites**

- Customer must have an active subscription of SAP Ariba Supplier Lifecycle and Pe spend data must also be maintained by the customer within the solution.
- System administrators must have updated the Supplier ID (SMVendorId) in the sup the procurement data warehouse via the spend data loader application. For more in
- System administrators must have created a HTTP destination for SAP Ariba Supplier cockpit.

## **Restrictions**

- SAP Ariba Category Management consumes spend data from procurement data warehouse. procurement data warehouse via the spend data loader solution or the SAP Ariba S
- You cannot view the supplier 360° profile from SAP Ariba Category Management if data warehouse via the SAP Ariba Spend Analysis solution. You can only view the strategory of Management if the spend data with Supplier ID (SMVendorId) is uploaded to procu loader solution.
- The View Profile button is not visible for supplier records that are not maintained in Performance solution.

### **Cautions**

- Customers may have supplier data managed in multiple SAP and Non-SAP Supplic
- For those customers that have supplier data managed in SAP Ariba Supplier Lifecy solutions, the 'View Profile' button will be visible only for suppliers managed in SAP

# **Feature Details**

This feature provides category managers the ability to have a holistic view of the supplier, by allowing them to navigate to the Supplier 360° page in the SAP Ariba Supplier Lifecycle and Performance solution.

The adjacent screenshot shows the 'View Profile' button which when clicked navigates the user to the Supplier 360<sup>°</sup> page. The 'View Profile' button is visible for only those suppliers, which are maintained within the SAP Ariba Supplier Lifecycle and Performance and for which there is some spend data associated within SAP Ariba Category Management.

For suppliers that are not maintained within SAP Ariba Supplier Lifecycle and Performance, the user will be unable to the see the 'View Profile' button and can instead see a message in the supplier card pop-up.

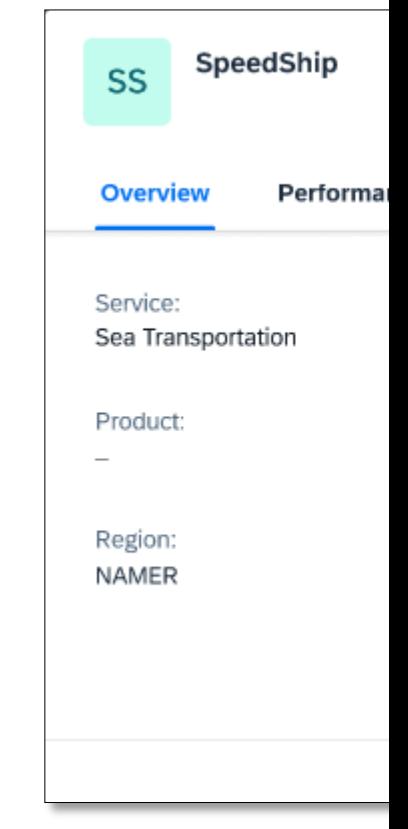

For configuration set-up of destination of Supplier 360<sup>°</sup> page in SAP Ariba Supplic refer to the online help documentation:

Setting Up Connection with SAP Ariba Supplier Lifecycle and Performance

# **Thank you.**

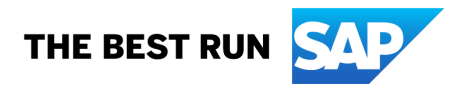

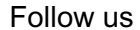

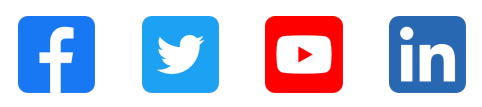

#### **www.sap.com/contactsap**

© 2024 SAP SE or an SAP affiliate company. All rights reserved.

No part of this publication may be reproduced or transmitted in any form or for any purpose without the express permission of SAP SE or an SAP affiliate company. The information contained herein may be changed without prior notice. Some software products marketed by SAP SE and its distributors contain proprietary software components of other software vendors. National product specifications may vary. These materials are provided by SAP SE or an SAP affiliate company for informational purposes only, without representation or warranty of any kind, and SAP or its affiliated companies shall not be liable for errors or omissions with respect to the materials. The only warranties for SAP or SAP affiliate company products and services are those that are set forth in the express warranty statements accompanying such products and services, if any. Nothing herein should be construed as constituting an additional warranty. In particular, SAP SE or its affiliated companies have no obligation to pursue any course of business outlined in this document or any related presentation, or to develop or release any functionality mentioned therein. This document, or any related presentation, and SAP SE's or its affiliated companies' strategy and possible future developments, products, and/or platforms, directions, and functionality are all subject to change and may be changed by SAP SE or its affiliated companies at any time for any reason without notice. The information in this document is not a commitment, promise, or legal obligation to deliver any material, code, or functionality. All forward-looking statements are subject to various risks and uncertainties that could cause actual results to differ materially from expectations. Readers are cautioned not to place undue reliance on these forward-looking statements, and they should not be relied upon in making purchasing decisions. SAP and other SAP products and services mentioned herein as well as their respective logos are trademarks or registered trademarks of SAP SE (or an SAP affiliate company) in Germany and other countries. All other product and service names mentioned are the trademarks of their respective companies. See www.sap.com/trademark for additional trademark information and notices.

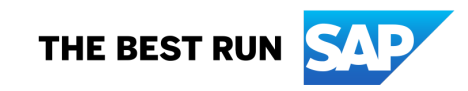